# **PASO 7: Última Confirmación de Datos**

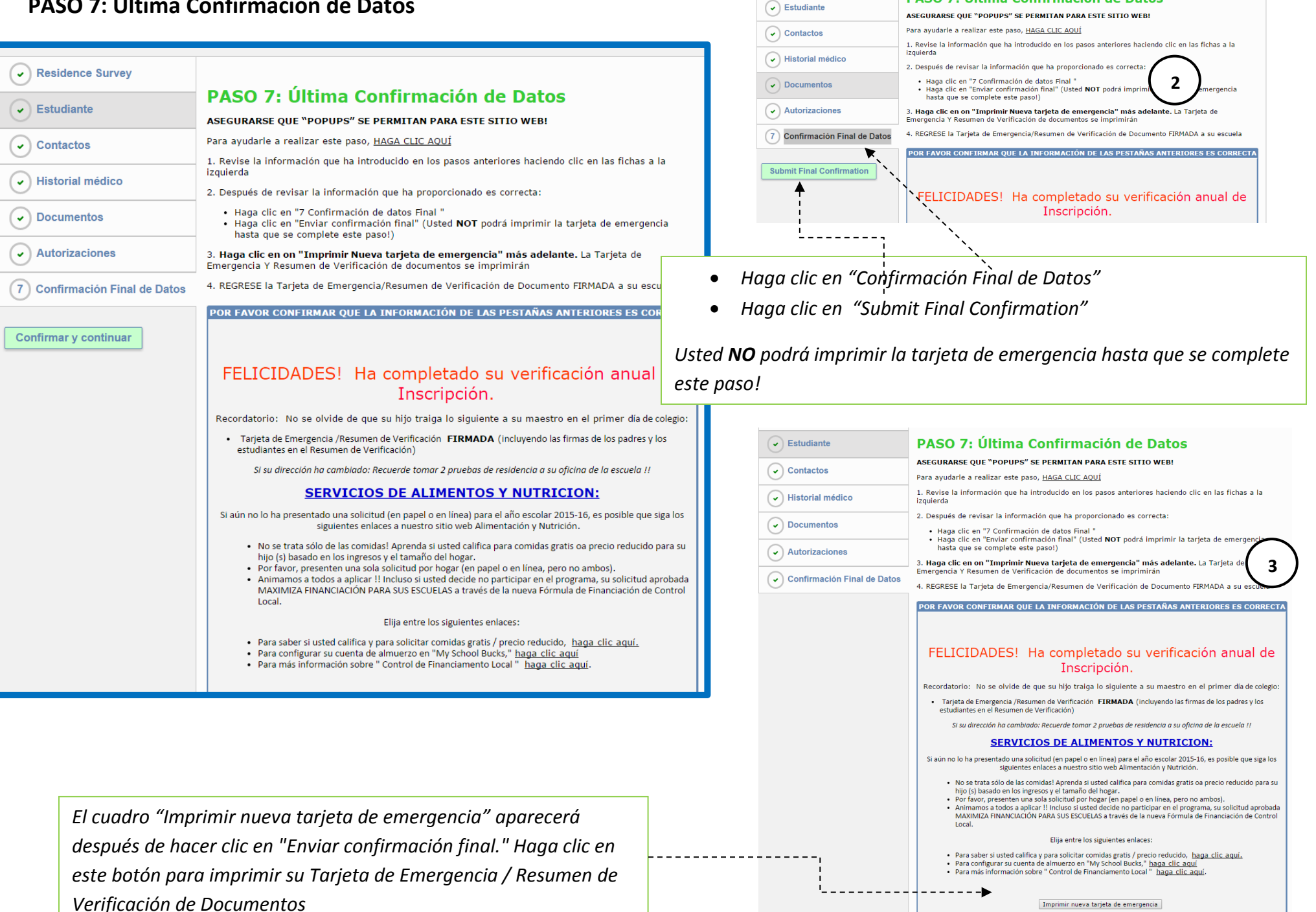

 $\bigcirc$  Residence Survey

PASO 7: Última Confirmación de Datos

*IMPRIMIR NUEVA TARJETA DE EMERGENCIA: Después de hacer clic en el botón, aparecerá una ventana emergente para abrir el documento. Asegúrese de que los pop-ups están permitidos para esta página web!*

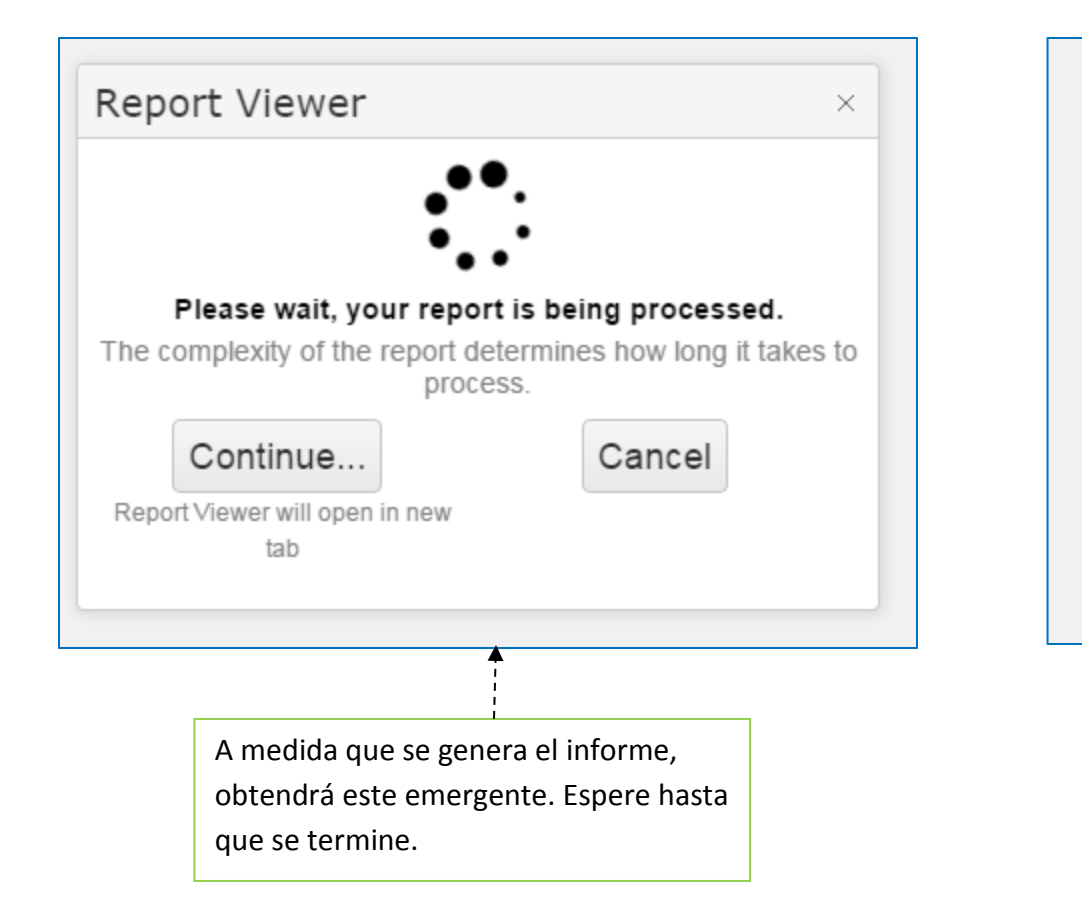

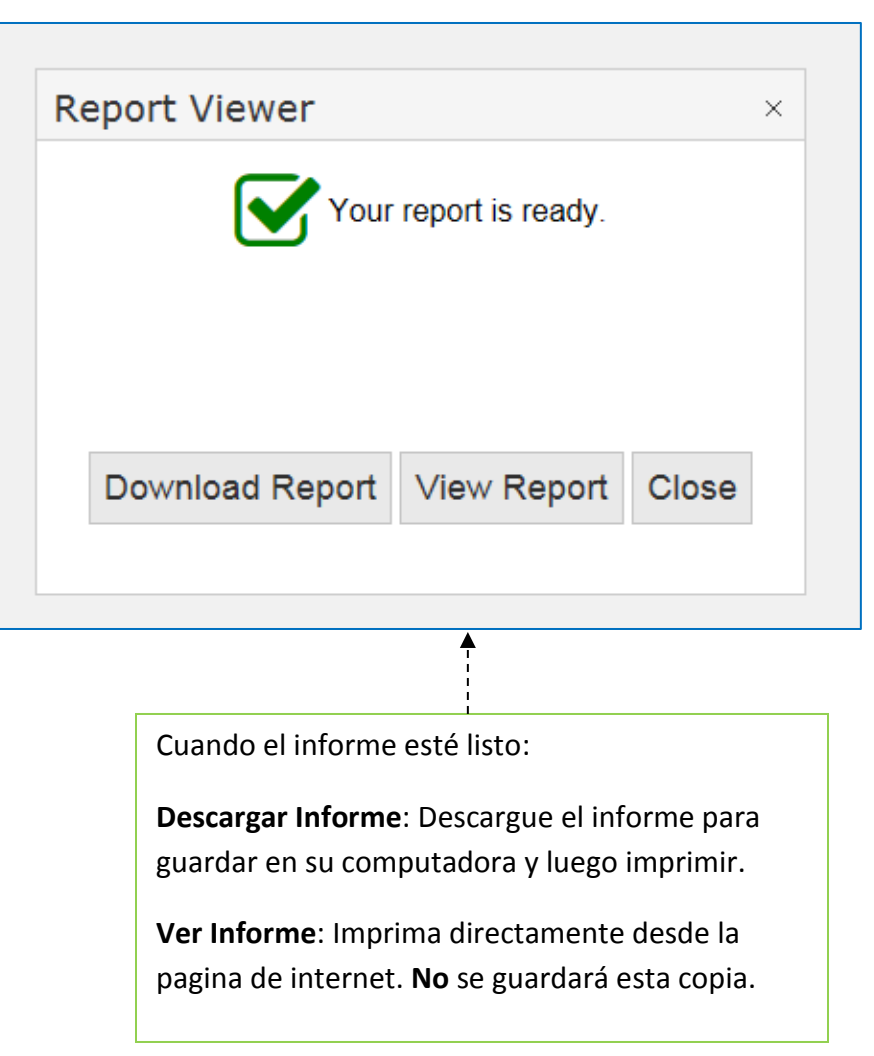

## **DOCUMENT TO RETURN TO YOUR SCHOOL (***Both will be printed when you "Print New Emergency Card")*

#### *1 - TARJETA DE EMERGENCIA 2 - Documento RESUMEN de VERIFICACIÓN (Firmado y las iniciales de los Padres y Estudiante)*

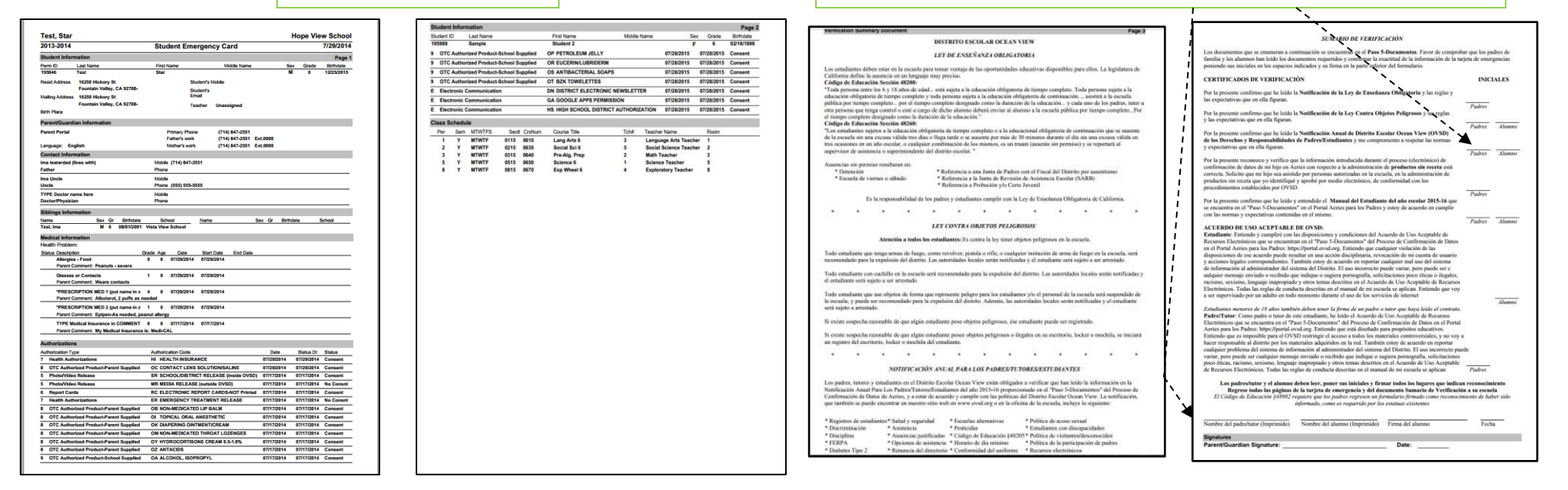

### .<br>POR FAVOR CONFIRMAR QUE LA INFORMACIÓN DE LAS PESTAÑAS ANTERIORES ES CORRECT. *SERVICIOS DE ALIMENTOS Y NUTRICION: Si no lo ha hecho (en papel o en línea-sólo una solicitud por familia, por*  FELICIDADES! Ha completado su verificación anual de *favor), los enlaces son proporcionados aquí para inscribirse y / o configurar*  Inscripción. *sus cuentas!* Recordatorio: No se olvide de que su hijo traiga lo siguiente a su maestro en el primer día de colegio · Tarjeta de Emergencia / Resumen de Verificación FIRMADA (incluyendo las firmas de los padres y los estudiantes en el Resumen de Verificación) Si su dirección ha cambiado: Recuerde tomar 2 pruebas de residencia a su oficina de lo escuela !! **SERVICIOS DE ALIMENTOS Y NUTRICION:** Si aún no lo ha presentado una solicitud (en papel o en línea) para el año escolar 2015-16, es posible que siga los siguientes enlaces a nuestro sitio web Alimentación y Nutrición. . No se trata sólo de las comidas! Aprenda si usted califica para comidas gratis oa precio reducido para su hijo (s) basado en los ingresos y el tamaño del hogar. Felicidades! Ha Terminado! · Por favor, presenten una sola solicitud por hogar (en papel o en línea, pero no ambos). · Animamos a todos a aplicar !! Incluso si usted decide no participar en el programa, su solicitud aprobada MAXIMIZA FINANCIACIÓN PARA SUS ESCUELAS a través de la nueva Fórmula de Financiación de Control Local. Elija entre los siguientes enlaces: · Para saber si usted califica y para solicitar comidas gratis / precio reducido, haga clic aquí. · Para configurar su cuenta de almuerzo en "My School Bucks," haga clic aquí · Para más información sobre " Control de Financiamento Local " haga clic aquí

#### Imprimir nueva tarjeta de emergencia